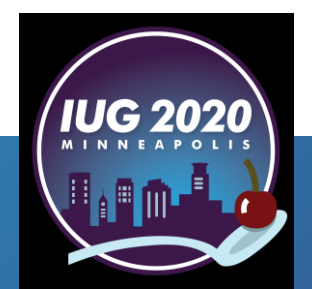

# **Paperless Inventory**<br>
Sierra & Excel®<br>
Trina Kirk<br>
Rapides Parish Library<br>
Pre-Conference • Wednesday, April 15th<br>
Main Conference • Thursday, April 16th – Saturday, April 18th<br>
Main Conference • Thursday, April 16th – Sa

*Sierra & Excel©*

Trina Kirk Rapides Parish Library

Pre-Conference **•** Wednesday, April 15th

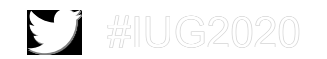

### **Who are we?**

- Rapides Parish Library
	- We are a medium-size public library, serving Rapides Parish (pop. ~132,000) located in central Louisiana.
	- The library consists of a Main Library, 5 urban branches, 4 rural branches, a bookmobile which includes service to rural areas not serviced by a branch and the homebound, nursing home residents and adult day care facilities, and a van service to approximately 30 child development centers.

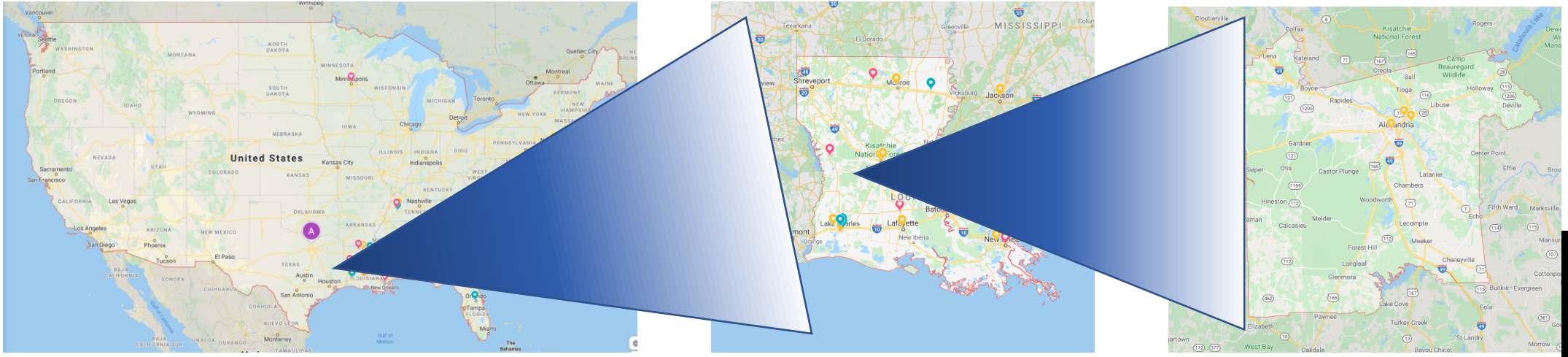

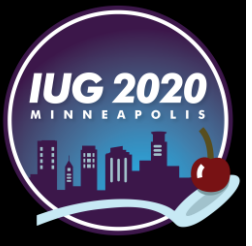

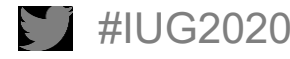

### **Why paperless?**

- **Savings** 
	- **Time**
	- **Paper**
- **Flexibility** 
	- **Exercise List easily reordered**
	- Allows for weeding during inventory
	- **Create display list**

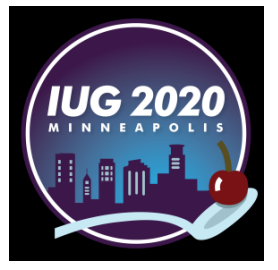

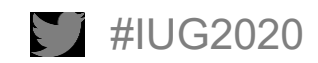

### **What do I need?**

- **Sierra**
- Microsoft Excel©
- $E$  Email
- **Exercise 2** Laptop or other portable device able to run Microsoft Excel© like the Microsoft Surface
- **Barcode Scanner**

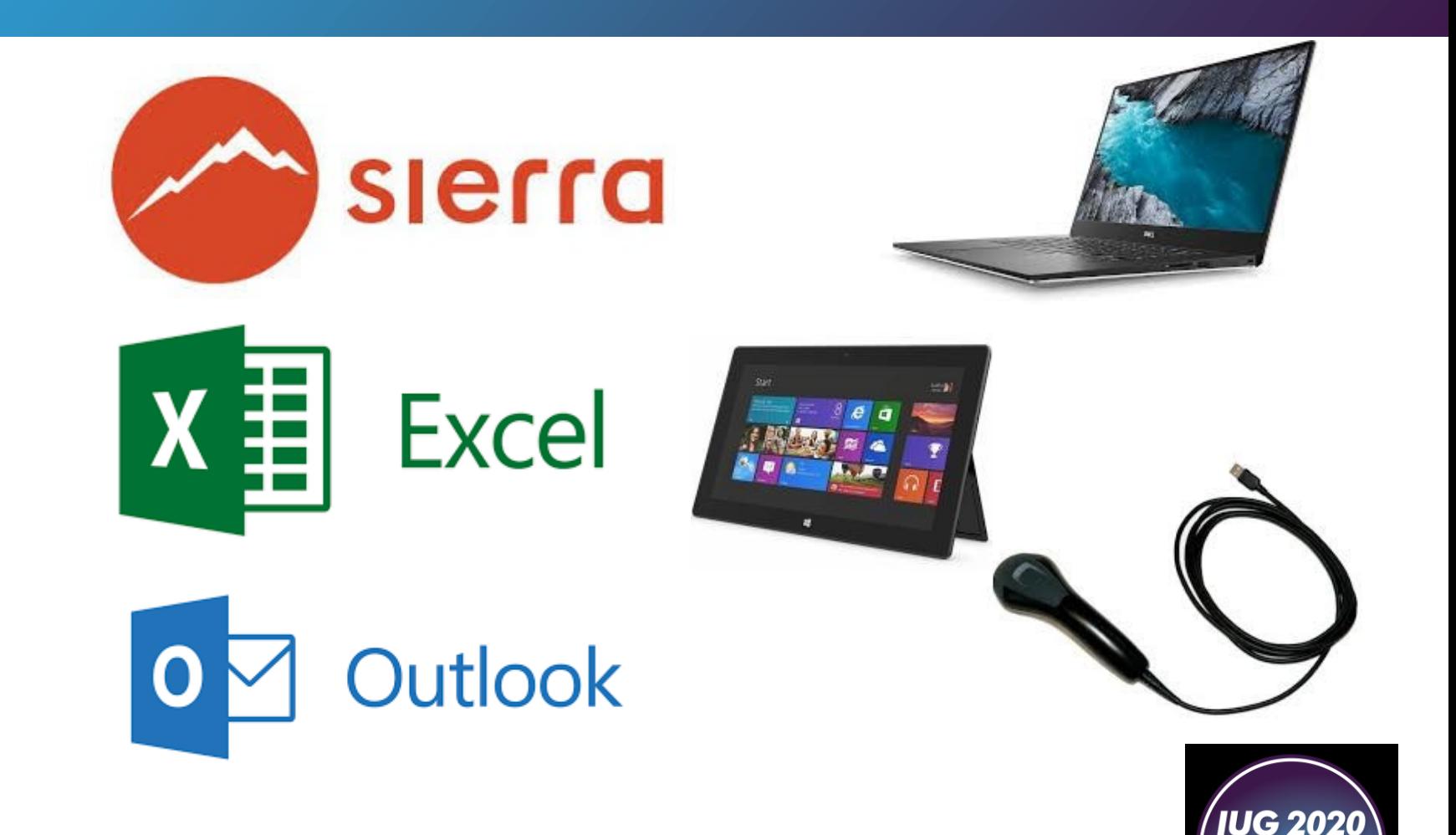

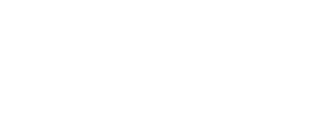

### **What do I need to know?**

Revie

Saved

25 BCODE3

- Create Lists
- **Intermediate Excel**

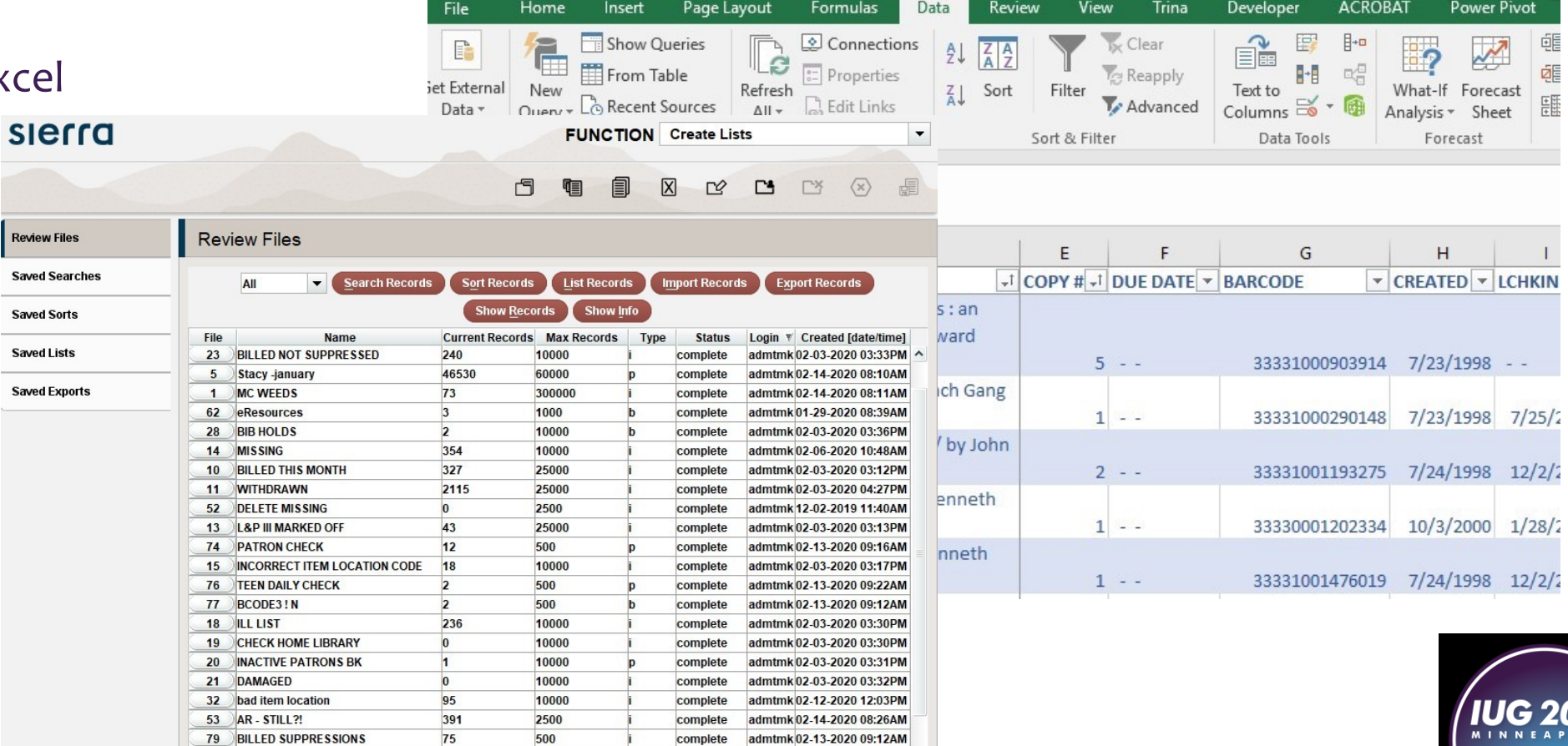

complete admtmk 02-03-2020 03:34PM

ALL - Excel

 $H$  by  $e$ 

359

10000

b

**D 8 Q 2 +** 

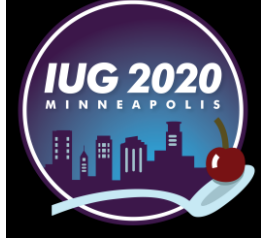

 $\pm 1$ 

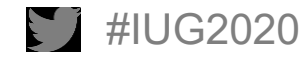

### **What we were doing…or WHAT were we doing?!**

Sent

Returned

INVENTORY 02/05/2020 MN ADULT NONFICTION, 000-999 DUE DATE 2020 02 19

1. CALL  $# = 001.9$  SAG. AUTHOR = Sagan, Carl, 1934-1996. TITLE = The demon-haunted world : science as a candle in the dark / Carl Sagan.  $COPY$   $\#$  = 1. **BARCODE = 33331001456219** DUE DATE =  $-$  -LOCATION = Main Adult Nonfict. STATUS = AVAILABLE. RECORD  $\#$  = i11456218. CREATED =  $07-24-98$ . LCHKIN =  $01-21-2020$ . YTDCIRC = 1. TOT CHKOUT = 19.

2. CALL  $# = 001.94$  BER.  $AUTHOR = Berlitz, Charles, 1914-2003.$ TITLE = The Dragon's Triangle / Charles Berlitz.  $COPY = 1$ . BARCODE = 33331000993519. DUE DATE =  $-$  -LOCATION = Main Adult Nonfict. STATUS = AVAILABLE. RECORD  $\#$  = i10993514. CREATED =  $07-23-98$ . LCHKIN =  $01-04-2020$ . YTDCIRC = 0. TOT CHKOUT = 8.

3. CALL  $\# = 001.94$  CAS. AUTHOR = Castleden, Rodney. TITLE = Atlantis destroyed / Rodney Castleden.  $COPY$   $\#$  = 1. BARCODE = 33330000156622. DUE DATE = - -LOCATION = Main Adult Nonfict.STATUS = AVAILABLE. RECORD # = i12704921. CREATED =  $07-31-98$ . LCHKIN =  $08-21-2018$ . YTDCIRC = 0. TOT CHKOUT = 13.

4. CALL  $# = 001.94$  LAF. AUTHOR = De La Croix de Lafayette, Jean-Maximillien. TITLE = Inside the extraordinary world of the Anunnaki and Anunnaki-Ulema : what I saw, what I learned, and what I can teach you, Book 1.  $COPY = 1$ . BARCODE = 33330005592920. DUE DATE = - -LOCATION = Main Adult Nonfict.STATUS = AVAILABLE. RECORD # = i19174500. CREATED =  $06-21-2011$ . LCHKIN =  $02-02-2019$ . YTDCIRC = 0. TOT CHKOUT = 11.

5. CALL  $# = 001.94$  PIN. AUTHOR = Pinkham, Mark Amaru TITLE = Guardians of the Holy Grail : the Knights Templar, John the Baptist, and the water of life / by Mark Amaru Pinkham.  $COPY$  # = 1. RARCODE = 33330003035351 DUE DATE = 12-27-2019. LOCATION = Main Adult Nonfict. STATUS = AVAILABLE. RECORD # =  $i19812206$ . CREATED = 10-23-2012. LCHKIN = 04-17-2019. YTDCIRC = 0. TOT CHKOUT = 6.

6. CALL  $\# = 001.942$  BIR. AUTHOR = Birnes, William J. TITLE = The everything UFO book : an investigation of sightings, cover-ups, and the quest for extraterrestial life / William J. Birnes.  $COPY$  # = 3. BARCODE = 33330005821121. DUE DATE = - -LOCATION = Main Adult Nonfict.STATUS = AVAILABLE. RECORD # = i19709754. CREATED =  $07-26-2012$ . LCHKIN =  $02-13-2019$ . YTDCIRC = 0. TOT CHKOUT = 4.

INVENTORY 02/05/2020 MN ADULT NONFICTION, 000-999 DUE DATE 2020 02 19

1.  $CALL$   $\neq$  = 001.9 SAG. AUTHOR = Sagan, Carl, 1934-1996. TITLE = The demon-haunted world : science as a candle in the dark / Carl Sagan. COPY  $\frac{1}{2}$  = 1. BARCODE = 33331001456219. DUE DATE =  $-$  -LOCATION = Main Adult Nonfict. STATUS = AVAILABLE. RECORD # = i11456218. CREATED =  $07-24-98$ . LCHKIN =  $01-21-2020$ . YTDCIRC = 1. TOT CHKOUT = 19.

2. CALL  $# = 001.94$  BER. AUTHOR = Berlitz, Charles, 1914-2003. TITLE = The Dragon's Triangle / Charles Berlitz.  $COPY = 1$ . BARCODE = 33331000993519. DUE DATE = - -LOCATION = Main Adult Nonfict.STATUS = AVAILABLE. RECORD # = i10993514. CREATED =  $07-23-98$ . LCHKIN =  $01-04-2020$ . YTDCIRC = 0. TOT CHKOUT = 8.

### 3. CALL  $\frac{1}{2}$  = 001.94 CAS.

AUTHOR = Castleden, Rodney. TITLE = Atlantis destroyed / Rodney Castleden. COPY # = 1. BARCODE = 33330000156622. DUE DATE = - - LOCATION = Main Adult Nonfict.STATUS = AVAILABLE. RECORD # = i12704921. CREATED =  $07-31-98$ . LCHKIN =  $08-21-2018$ . YTDCIRC = 0. TOT CHKOUT = 13.

4. CALL # =  $001.94$  LAF. AUTHOR = De La Croix de Lafayette, Jean-Maximillien. TITLE = Inside the extraordinary world of the Anunnaki and Anunnaki-Ulema : what I saw, what I learned, and what I can teach you, Book 1.  $COPY \# = 1.$ BARCODE = 33330005592920. DUE DATE = - -LOCATION = Main Adult Nonfict.STATUS = AVAILABLE. RECORD # = i19174500. CREATED =  $06-21-2011$ . LCHKIN =  $02-02-2019$ . YTDCIRC = 0. TOT CHKOUT = 11.

 $-5$ . CALL  $\# = 001.94$  PIN. AUTHOR = Pinkham, Mark Amaru TITLE = Guardians of the Holy Grail : the Knights Templar, John the Baptist, and the water of life / by Mark Amaru Pinkham.  $COPY$  # = 1.

 $\texttt{BARCODE} = 33330$ DUE DATE = 12-27-2019. COCATION = Main Adult Nonfict.STATUS = AVAILABLE. RECORD # = 119812206. CREATED - 10-23-2012. LCHKIN = 04-17-2019. YTDCIRC = 0. TOT CHKOUT = 6.

6. CALL  $\# = 001.942$  BIR. AUTHOR = Birnes, William J. TITLE = The everything UFO book : an investigation of sightings, cover-ups, and the quest for extraterrestial life / William J. Birnes.  $COPY$  # = 3. BARCODE = 33330005821121. DUE DATE =  $-$  -LOCATION = Main Adult Nonfict. STATUS = AVAILABLE. RECORD  $\#$  = i19709754. CREATED =  $07-26-2012$ . LCHKIN =  $02-13-2019$ . YTDCIRC = 0. TOT CHKOUT = 4.

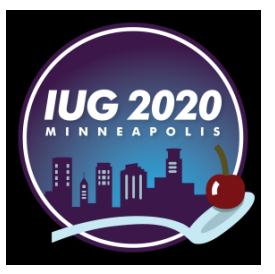

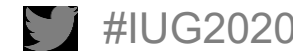

### **What if Trina took a vacation or got sick?**

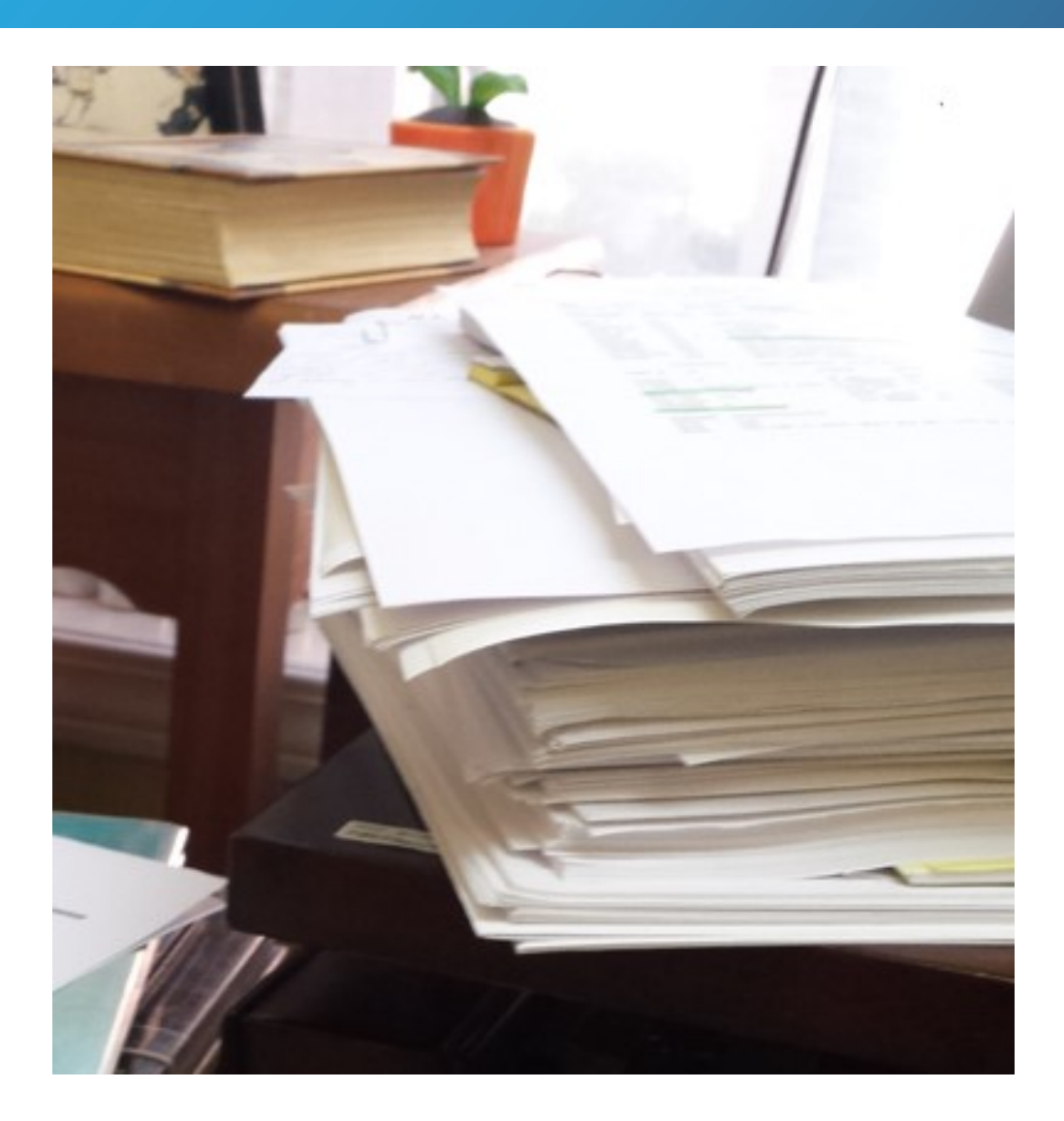

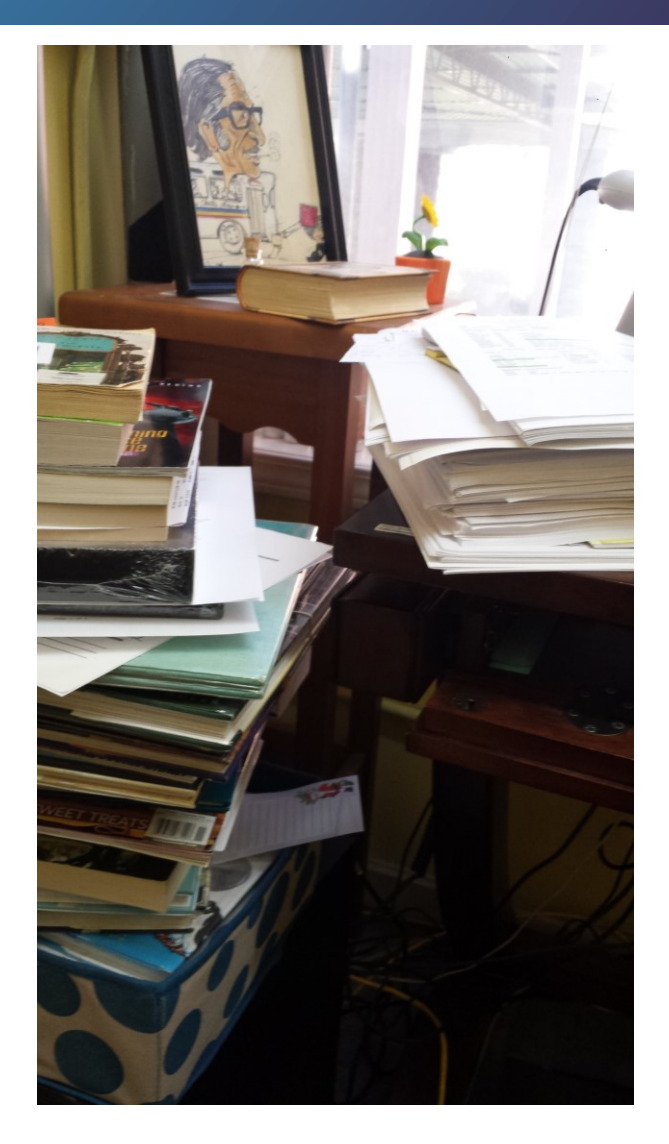

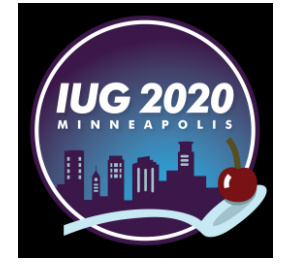

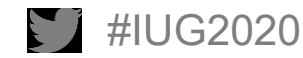

### **Getting started in Sierra**

Create an ITEM Review File for the collection to be inventoried

Example -

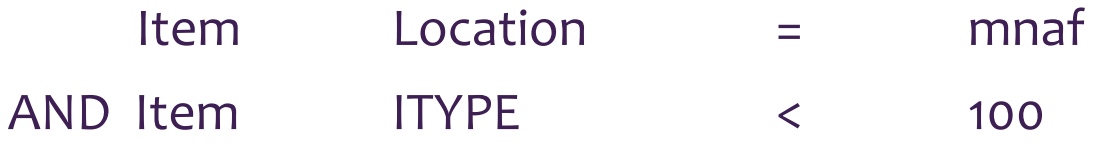

For us, this would pull a list of all Adult Fiction items housed at our Main Library that are NOT ILL

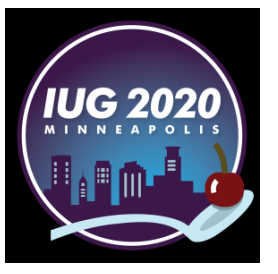

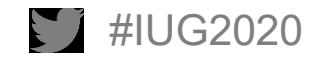

### **Exporting to Excel©**

Select **Export Records** and export on the following fields:

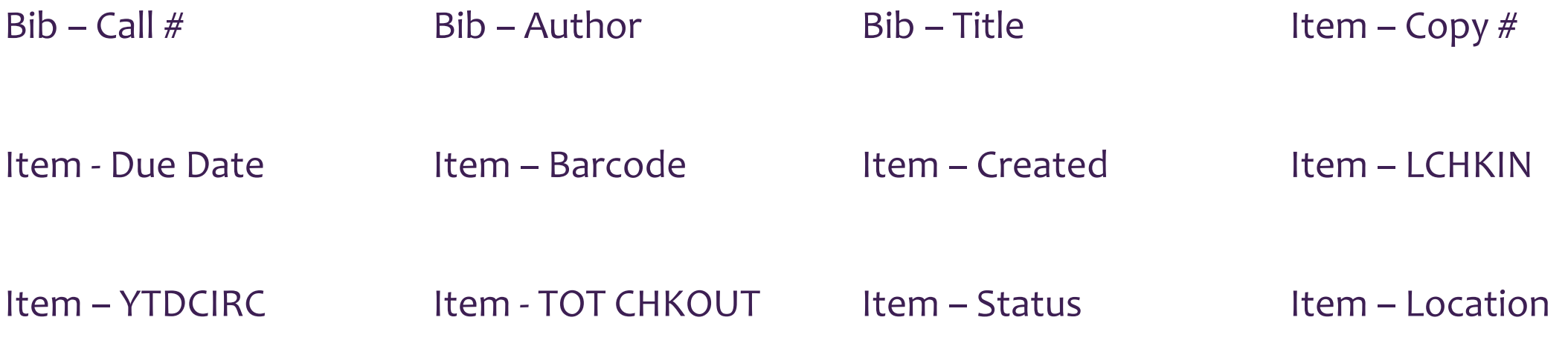

Item – Record #

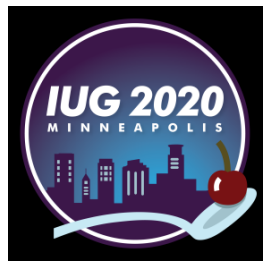

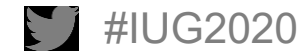

- Use Excel to Open the text file you exported and saved. Follow the Excel Text Import Wizard.
- Select **Delimited** and check the **My data has headers**. box. Click **Next>**
- Check the **Comma** box in the **Delimiters** section. Click **Next>.** Click **Finish**
- Click **Finish.**

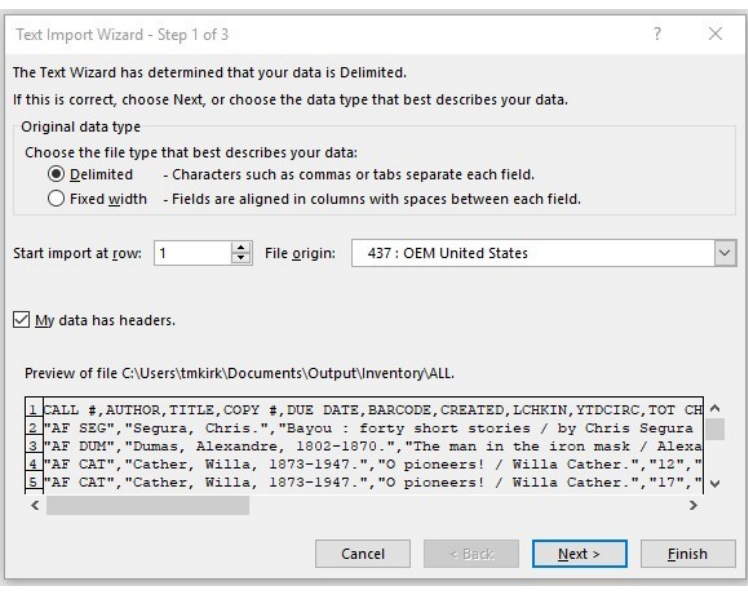

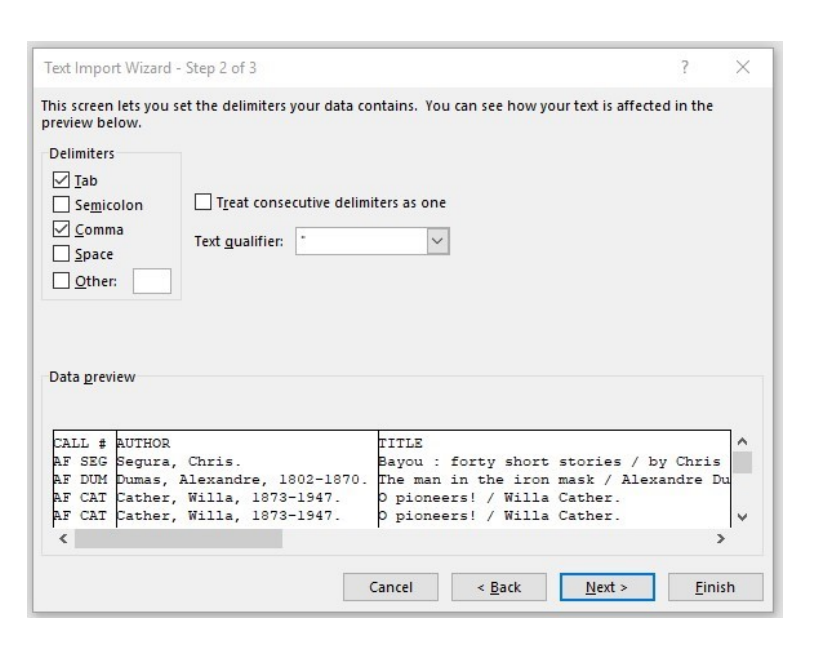

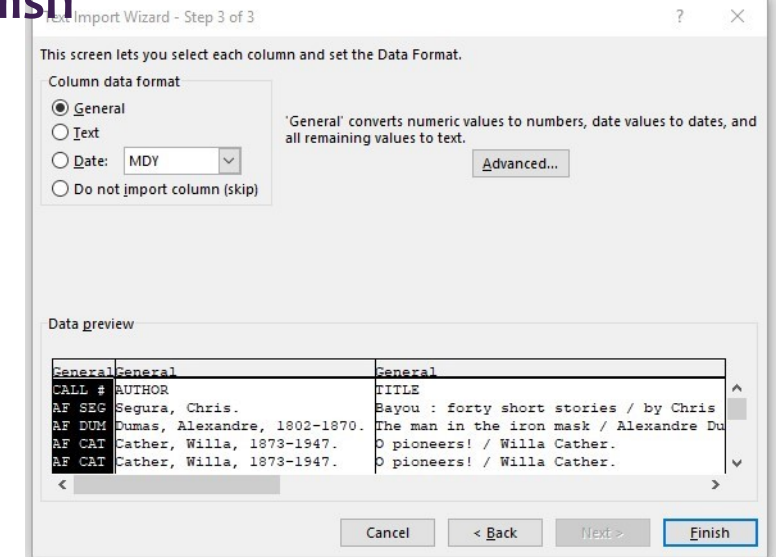

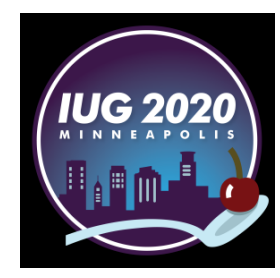

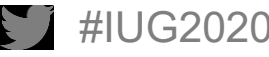

• The data is here but is not pretty. Time to apply some formatting and drop down menus…

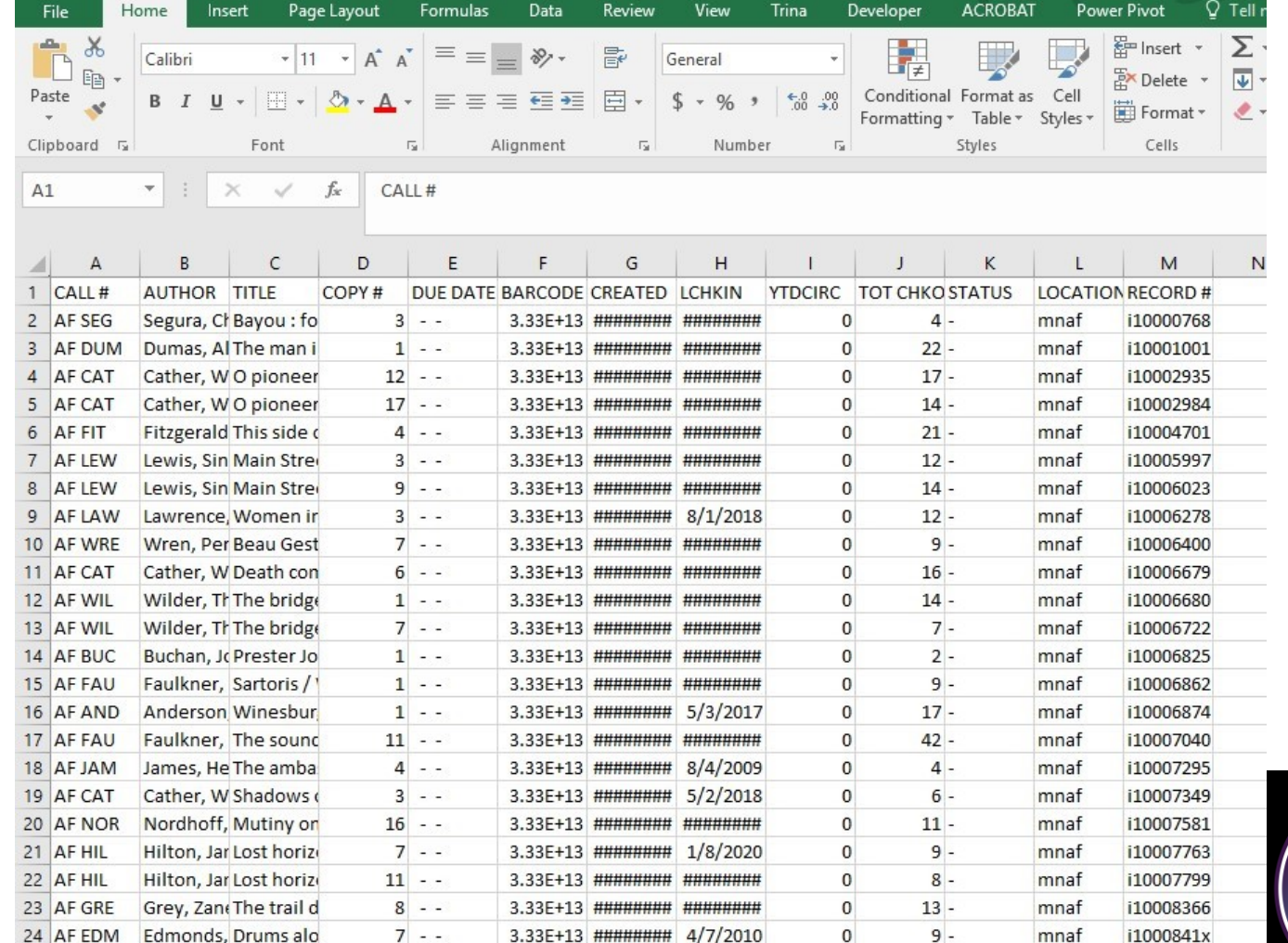

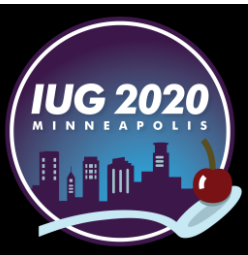

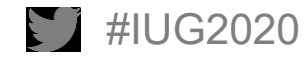

### **Insert a column before column A and label it the ACTION column**

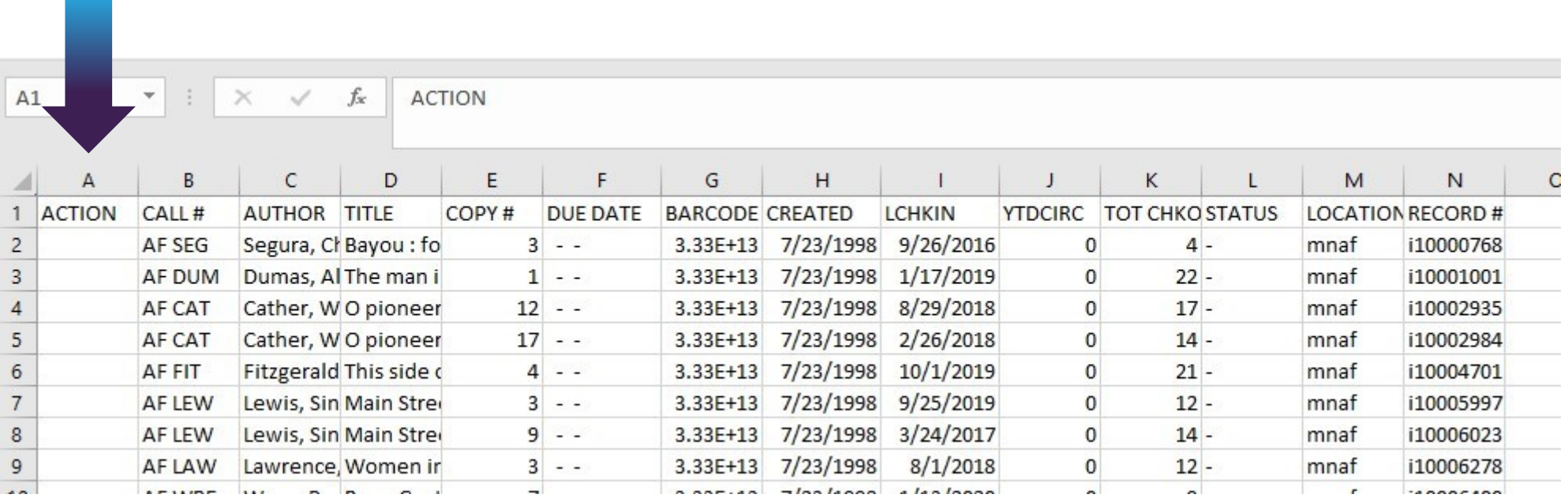

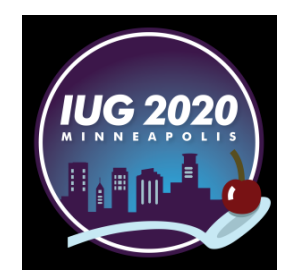

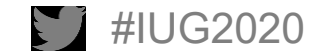

- Format as Table
- Adjust column widths
- Wrap Text
- **Freeze Panes**
- Custom Sort

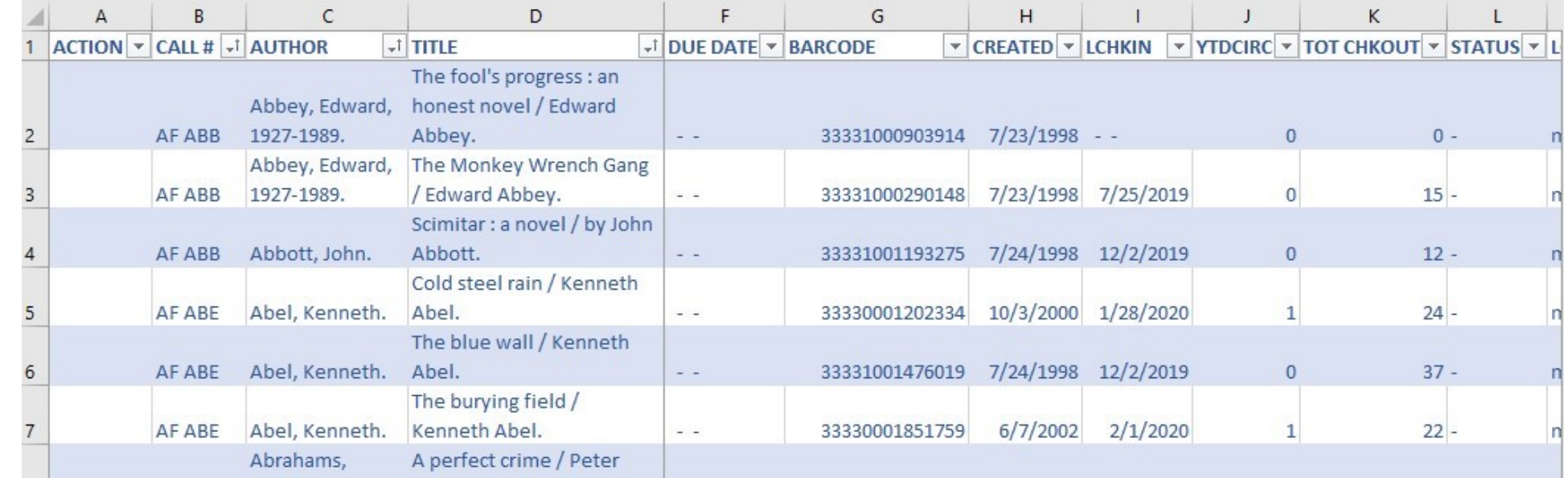

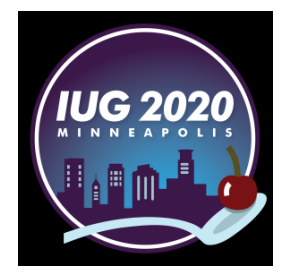

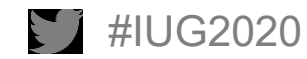

Create a drop-down list

- **Eliminates inconsistent responses.**
- Add a sheet to your workbook. Beginning in cell A1 create the following list:
	- Minus Shelf Call # wrong Copy # wrong Barcode Missing OK/Found

Return to your inventory list and use Data Validation to create a drop down menu in the ACTION column.

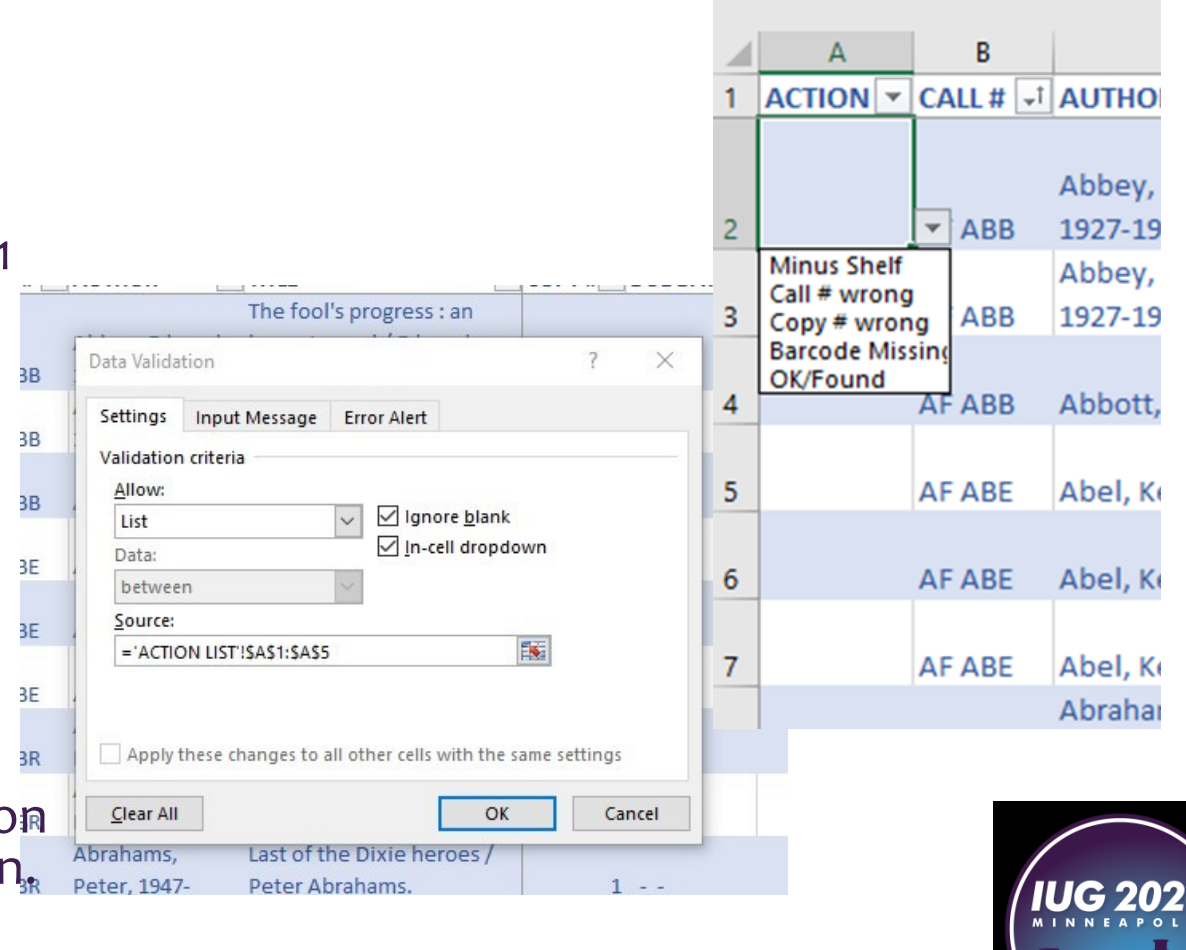

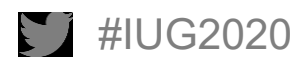

### **Creating multiple copies of a worksheet**

### **Copy Worksheet Multiple Times and Sequentially Rename**

- Step 1: First click on the "**Developer**" tab.
	- If you do not have the **Developer** tab: In Excel go to **File**. Select **Options** on the left side, then **Cusotmize Ribbon**. Click **Developer** box under **Main Tabs**, then **OK**. The **Developer** tab should now be enabled.
- Step 2: Click on "**Visual Basic**"
- Step 3: Click "**Insert**"
- Step 4: Click "**Module**"
- Step 5: Now copy & paste the Vba code below: *Sub Copier () Dim x As Integer x = InputBox("Enter number of times to copy ALL") For numtimes = 1 To x ActiveWorkbook.Sheets("ALL").Copy \_ After:=ActiveWorkbook.Sheets("ALL") Next End Sub*
- Note: In the above code, replace "ALL" with the name of the sheet **to be copied.**
- Step 6: Click **F5** or the "**Run**" button and a new dialogue box will open
- Step 7: Specify how many copies you need.
- Step 8: Click "Ok" Done. You have successfully copied and renamed a worksheet multiple times in excel. *Save as a regular Excel Workbook – not Macro Enabled.*

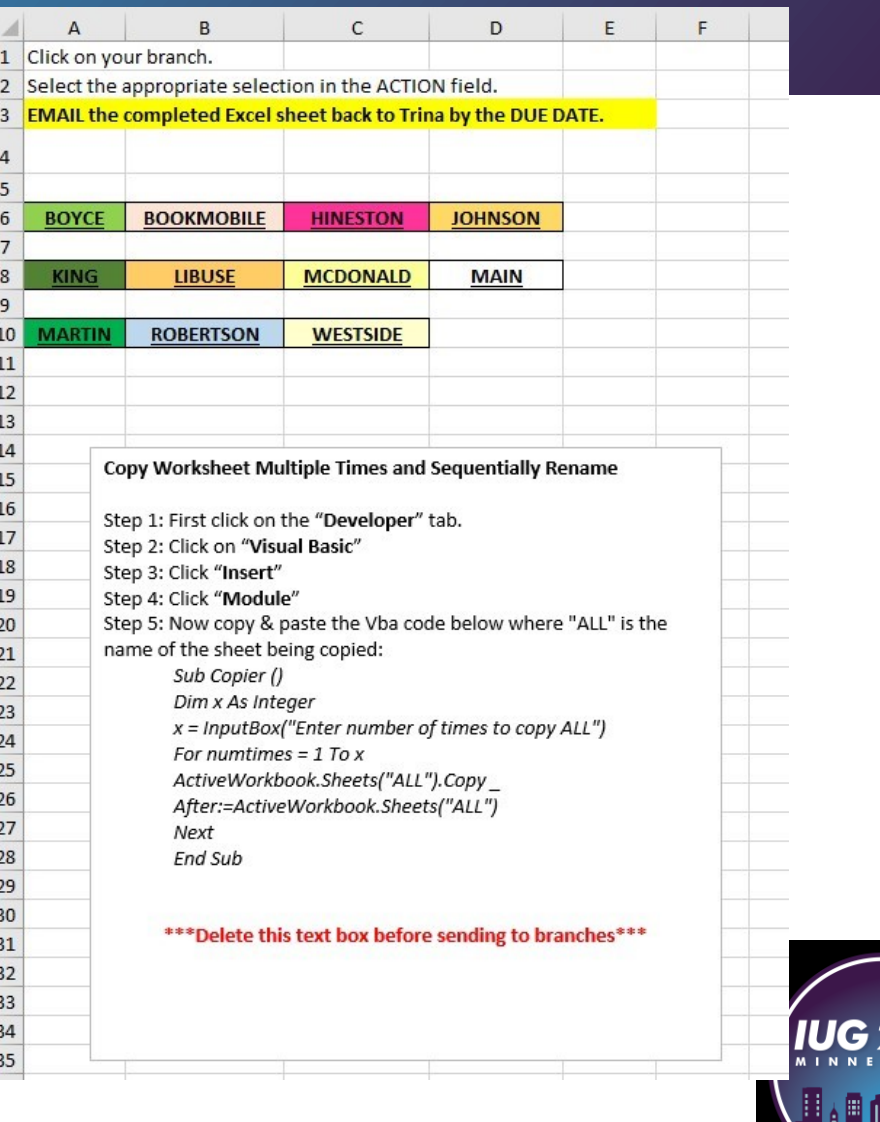

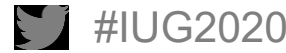

Send via email to the branch email and copy the branch manager(s)

Sample email text:

Attached is the next section of your inventory. Please note any items missing in the **ACTION** column (*see Inventory procedure)*, SAVE AS and send this back to me **BY THE DUE DATE LISTED IN THE FILE NAME**.

Since this is in an Excel spreadsheet you can sort on status, due date, etc. and take care of items that may be on the holdshelf, checked out, etc before you head to the shelves. Use CREATED or LCHKIN to determine potential weeds.

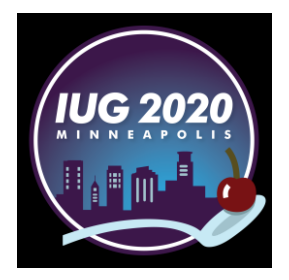

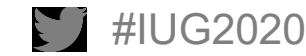

### **When the Inventory is returned:**

- **Filter the ACTION column on Missing items**
- Copy the item **Record** # (last column)
- Save the list of **Record #**'s as a text file
- **Import** into Sierra **Create Lists** to create an **Item Review** file
- Use **Rapid Update** or **Global Update** to update the item records as Missing @ Inventory.

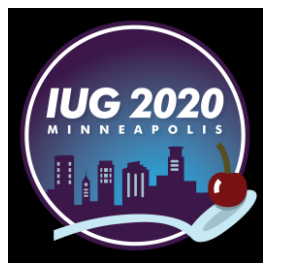

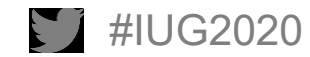

# **THANK YOU!**

## Questions?

# Trina Kirk tmkirk@rpl.org

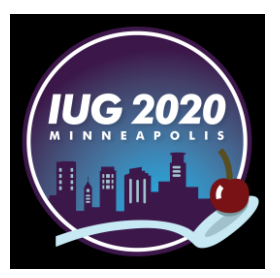

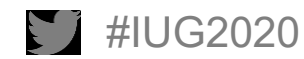